# ReX Benutzerhandbuch

Veröffentlicht April 19, 2022

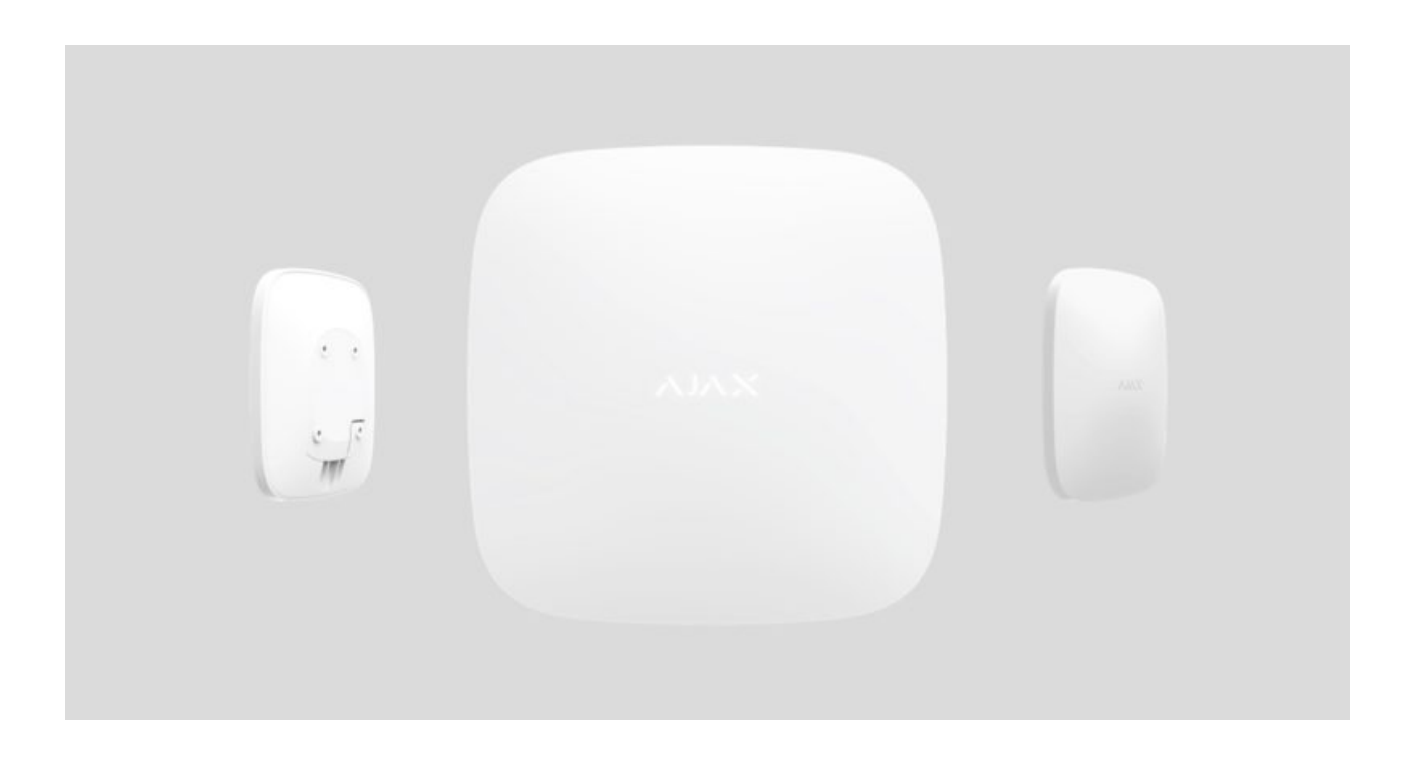

**ReX** ist ein Funk-Repeater für die Übertragung von Signalen, der die Funkreichweite zwischen Ajax-Geräten und einer Hub-Zentrale im Idealfall verdoppeln kann. Verwendung in Innenräumen. Er verfügt über einen integrierten Manipulationsschutz und kann mit der eingebauten Batterie den Betrieb bis zu 35 Stunden ohne externe Stromversorgung aufrechterhalten.

> DerFunk-Repeater ist nur mit **Hub-Zentralen von Ajax** kompatibel! Eine Verbindung zu denIntegrationsmodulen ocBridge Plus und uartBridge ist nicht möglich.

Eingerichtetwird das Gerät über eine App für iOS- und Android-Smartphones. Push-Nachrichten, SMS und Anrufe (falls aktiviert) benachrichtigen den ReX-Benutzer über alle Ereignisse.

Das Ajax-Sicherheitssystem kann zur unabhängigen Überwachung des Standorts verwendet und mit der zentralen Überwachungsstation des Sicherheitsdienstes verbunden werden.

[Funk-Repeater ReX kaufen](https://ajax.systems/de/products/rex/)

### Funktionselemente

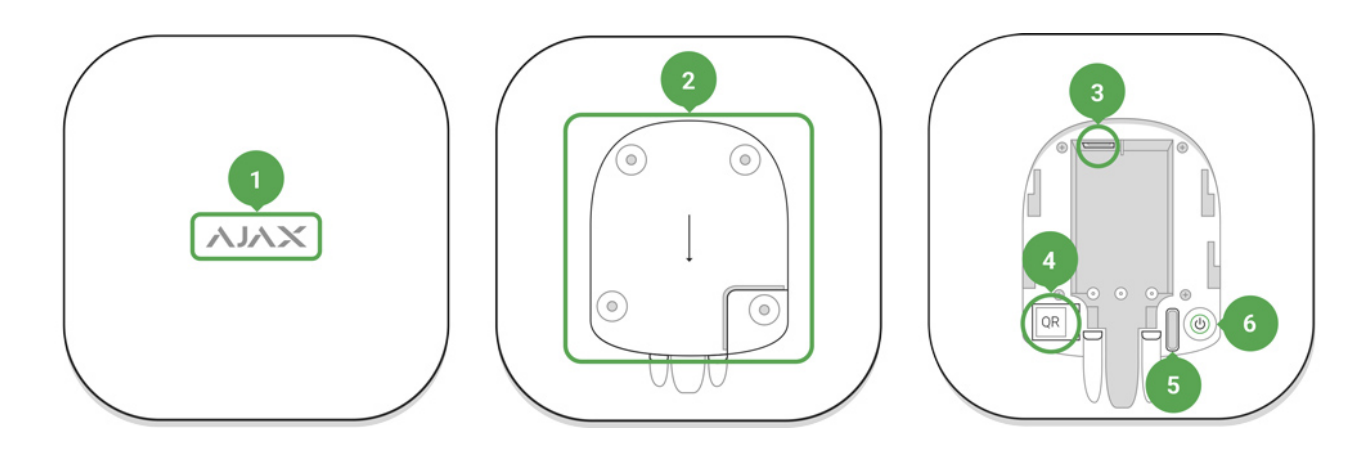

- **1.** Logo mit Leuchtanzeige
- **2.** SmartBracket-Montageplatte (der perforierte Abschnitt ist für die Auslösung des Manipulationsschutzes erforderlich, falls jemand ReX von der Oberfläche abzuheben versucht)
- **3.** Netzanschluss
- **4.** QR-Code
- **5.** Manipulationstaste
- **6.** Power-Button

### Funktionsprinzip

ReX erweitert die Reichweite der Funkkommunikation des Sicherheitssystems und ermöglicht so die Installation von Ajax-Geräten in größerer Entfernung zur Hub-Zentrale.

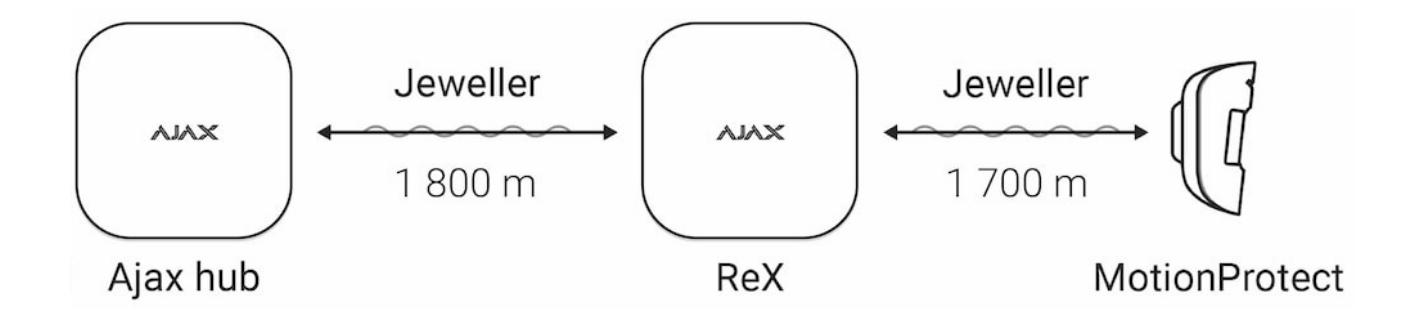

Die Übertragungsreichweite zwischen ReX und dem Gerät wird durch die Funkreichweite des Geräts begrenzt (siehe Technische Daten des Geräts auf [der](https://ajax.systems/de/radio-range/) [Website](https://ajax.systems/de/radio-range/) und im Benutzerhandbuch).

ReX empfängt Signale von der Hub-Zentrale und leitet diese an die an ReX angeschlossenen Geräte weiter und überträgt Signale von den Geräten an die Hub-Zentrale. Die Hub-Zentrale fragt den Funk-Repeater alle 12 bis 300 Sekunden ab (Werkseinstellung: 36 Sekunden), während Alarme innerhalb von 0,3 Sekunden übermittelt werden.

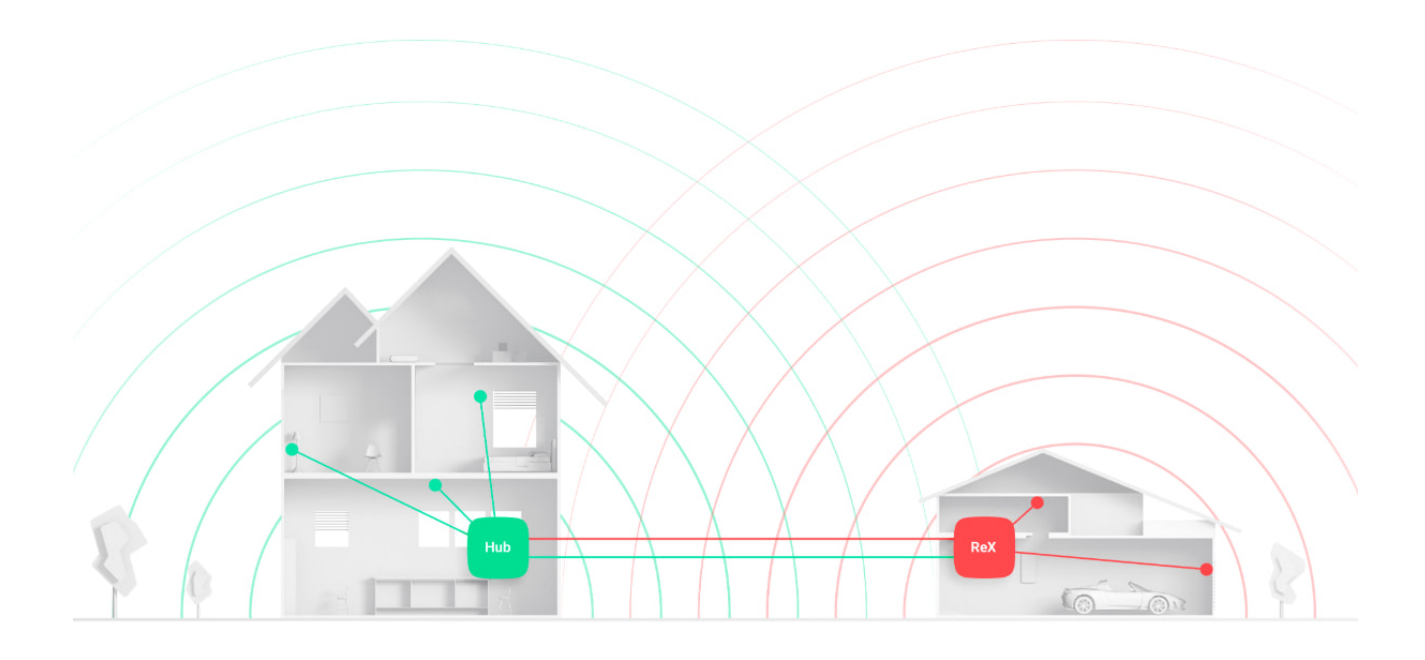

Mit ReX kann die Anzahl der an die Hub-Zentrale angeschlossenen Geräte nicht erhöht werden!

### Anzahl verbundener ReX Module

Je nach Modell kann die folgende Anzahl an Funk-Repeatern mit der Hub-Zentrale verbunden werden:

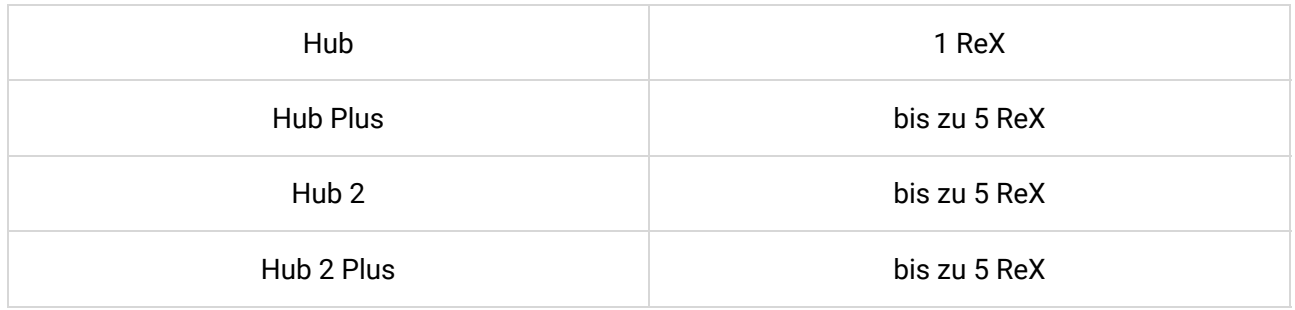

Geräte mit OS Malevich 2.8 oder höher können mit mehreren ReX Modulen verbunden werden. Dabei ist zu beachten, dass ReX nur direkt mit der Hub-Zentrale verbunden werden kann, und dass es nicht möglich ist, zwei Funk-Repeater miteinander zu verbinden.

### ReX an der Hub-Zentrale anmelden

Repeater miteinander zu verbinden.

#### **Vor dem Herstellen der Verbindung:**

- 1.Installieren Sie die Ajax-App gemäß den Anweisungen im Hub-Handbuch auf Ihrem Smartphone.
- **2.** Legen Sie ein Benutzerkonto an, fügen Sie den Hub-Zentrale zur App hinzu und erstellen Sie mindestens einen Raum.
- **3.** Öffnen Sie die **Ajax-App**.
- **4.** Schalten Sie den Hub ein und überprüfen Sie die Internetverbindung.
- **5.** Überprüfen Sie den Hub-Status in der App und stellen Sie sicher, dass der Hub unscharf geschaltet ist und keine Updates ausführt.
- **6.** Schließen Sie ReX an eine externe Stromversorgung an.

Nur Benutzer mit Administratorrechten können ein Gerät zum Hub hinzufügen.

#### ReX am Hub anmelden:

- **1.** In der Ajax-App klicken Sie auf **Gerät hinzufügen**.
- **2.** Geben Sie dem Funk-Repeater einen Namen und scannen Sie den **QR-Code** (oder geben ihn ein), der auf dem Deckel und der Verpackung zu finden ist, und ordnen Sie ReX einem Raum zu.

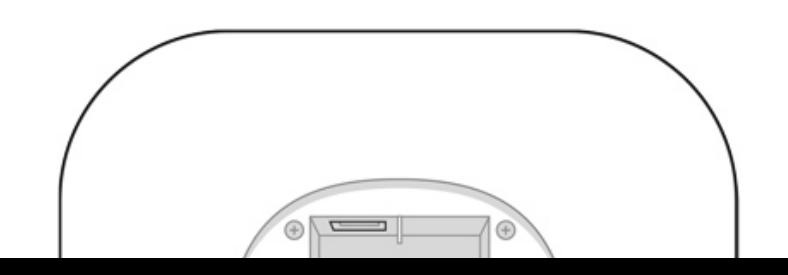

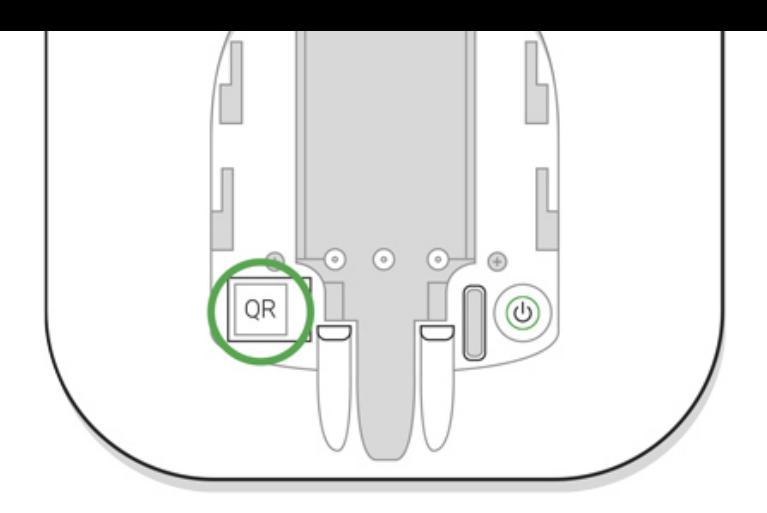

- **3.** Klicken Sie auf **Hinzufügen** der Countdown beginnt.
- **4.** Schalten Sie ReX ein, indem Sie den Netzschalter 3 Sekunden lang gedrückt halten. Innerhalb von 30 Sekunden sollte das Logo von Rot auf Weiß wechseln und dadurch die Verbindung mit dem Hub anzeigen.

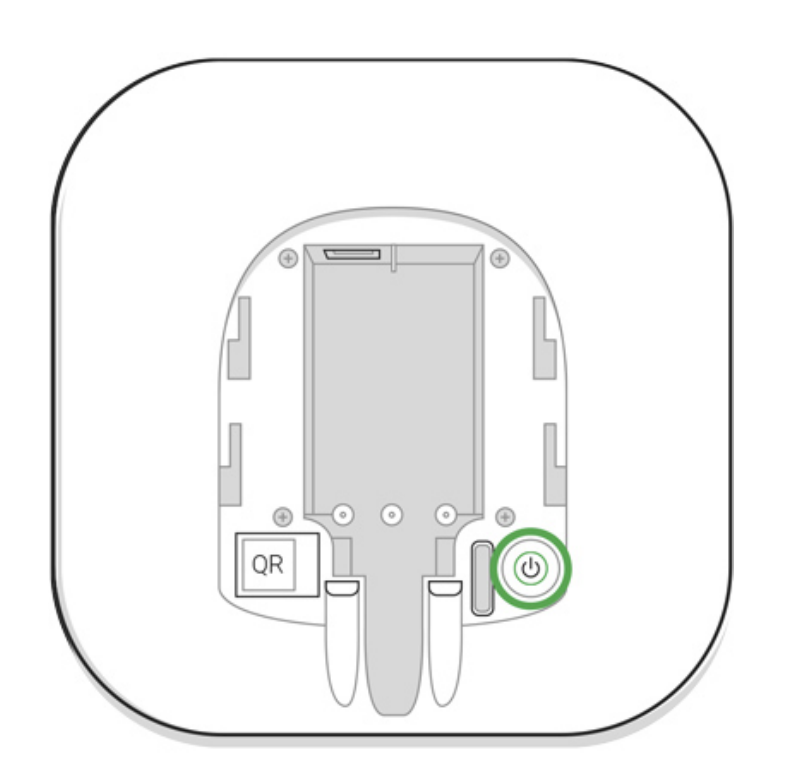

ReX muss sich innerhalb der Funkreichweite der Hub-Zentrale (in derselben überwachten Einrichtung) befinden, damit er erkannt und eingebunden werden kann.

Beim Einschalten des Geräts wird für kurze Zeit eine Verbindungsanforderung an die Hub-Zentrale gesendet. Wenn die Verbindung zur Hub-Zentrale fehlschlägt, schalten Sie den Funk-Repeater aus (Netzschalter 3 Sekunden lang gedrückt halten) und wiederholen Sie den Verbindungsvorgang nach 5 Sekunden.

Der mit dem Hub verbundene ReX wird in der Liste der Hub-Geräte in der App angezeigt. Die Aktualisierung der Gerätestatus in der Liste hängt von der in den Hub-Einstellungen festgelegten Abfragezeit ab. Der Standardwert beträgt 36

Hub-Einstellungen festgelegten Abfragezeit ab. Der Standardwert beträgt 36 Sekunden.

#### Geräte für den Betrieb über ReX auswählen

### So weisen Sie dem Funk-Repeater ein Gerät zu:

1. Öffnen Sie die ReX-Einstellungen (Geräte → ReX → Einstellungen  $\{ \diamondsuit \}$ ).

- **2.** Wählen Sie **Mit Gerät koppeln**.
- **3.** Wählen Sie die Geräte aus, die über den Funk-Repeater betrieben werden sollen.
- **4.** Kehren Sie zum Menü Einstellungen zurück.

Bei hergestellter Verbindung werden die ausgewählten Geräte in der App mit dem Symbol **RE** gekennzeichnet.

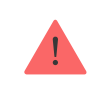

Die Kopplung von ReX mit MotionCam Bewegungsmeldern mit Fotobestätigung von Alarmenwird nicht unterstützt, da MotionCam das Funkprotokoll Wings verwendet.

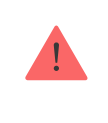

Ein Gerät kann nur mit einem einzigen ReX Modul verbunden werden. Wenn ein Gerät einem Funk-Repeater zugewiesen wird, wird es ggf. automatisch von einem anderen verbundenen Funk-Repeater getrennt.

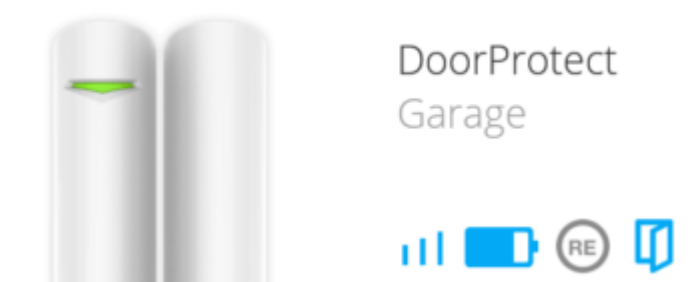

### So weisen Sie der Hub-Zentrale ein Gerät zu:

1. Öffnen Sie die ReX-Einstellungen (Geräte → ReX → Einstellungen  $\{ \{ \}$ ).

**2.** Wählen Sie **Mit Gerät koppeln**.

- **3.** Wählen Sie die Geräte ab, die direkt mit der Hub-Zentrale verbunden sein müssen.
- **4.** Kehren Sie zum Menü Einstellungen zurück.

**Mit Gerät koppeln**

#### ReX Status

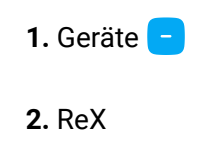

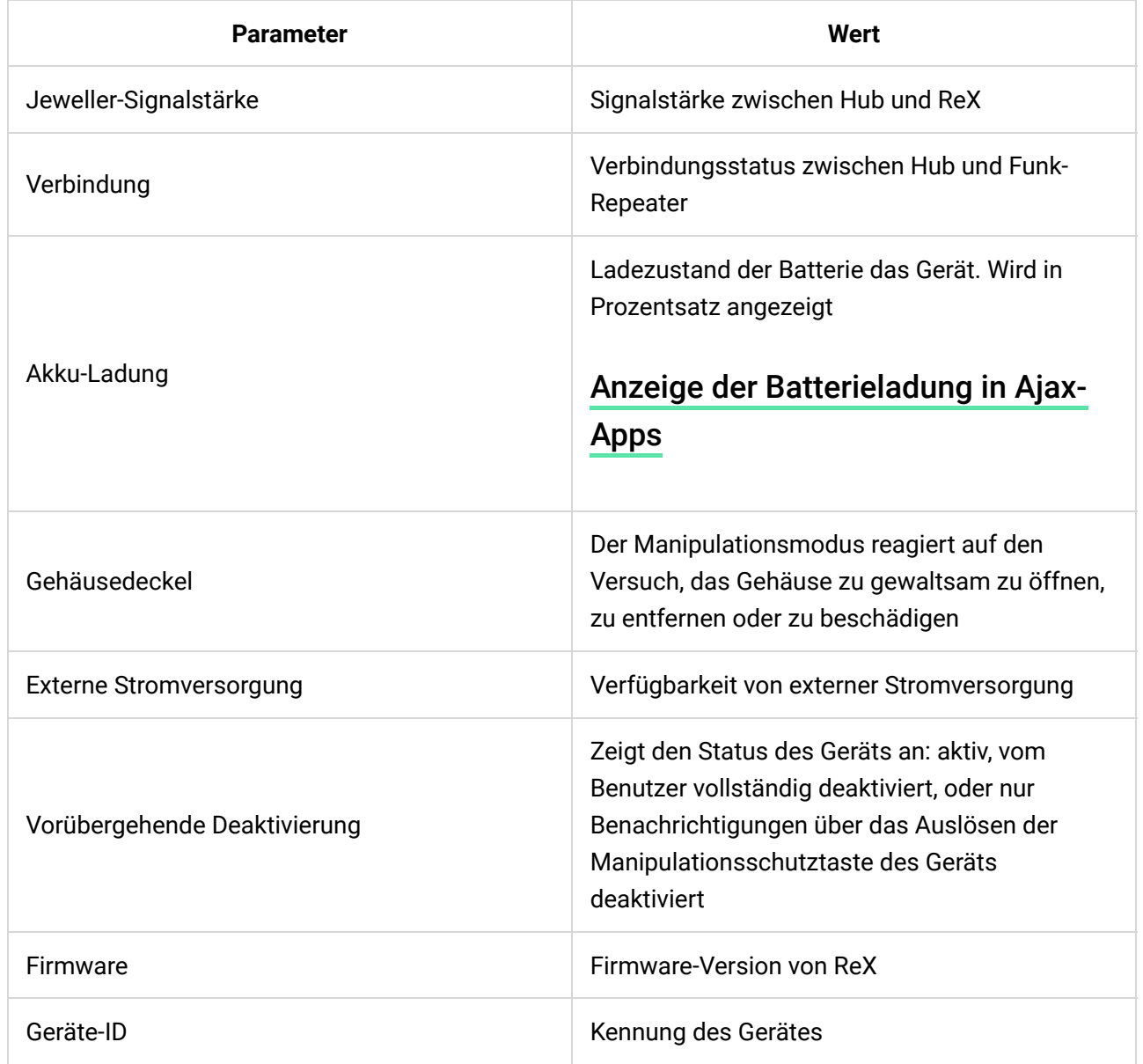

## ReX-Einstellungen

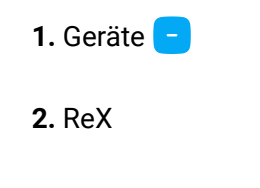

#### **3.** Einstellungen

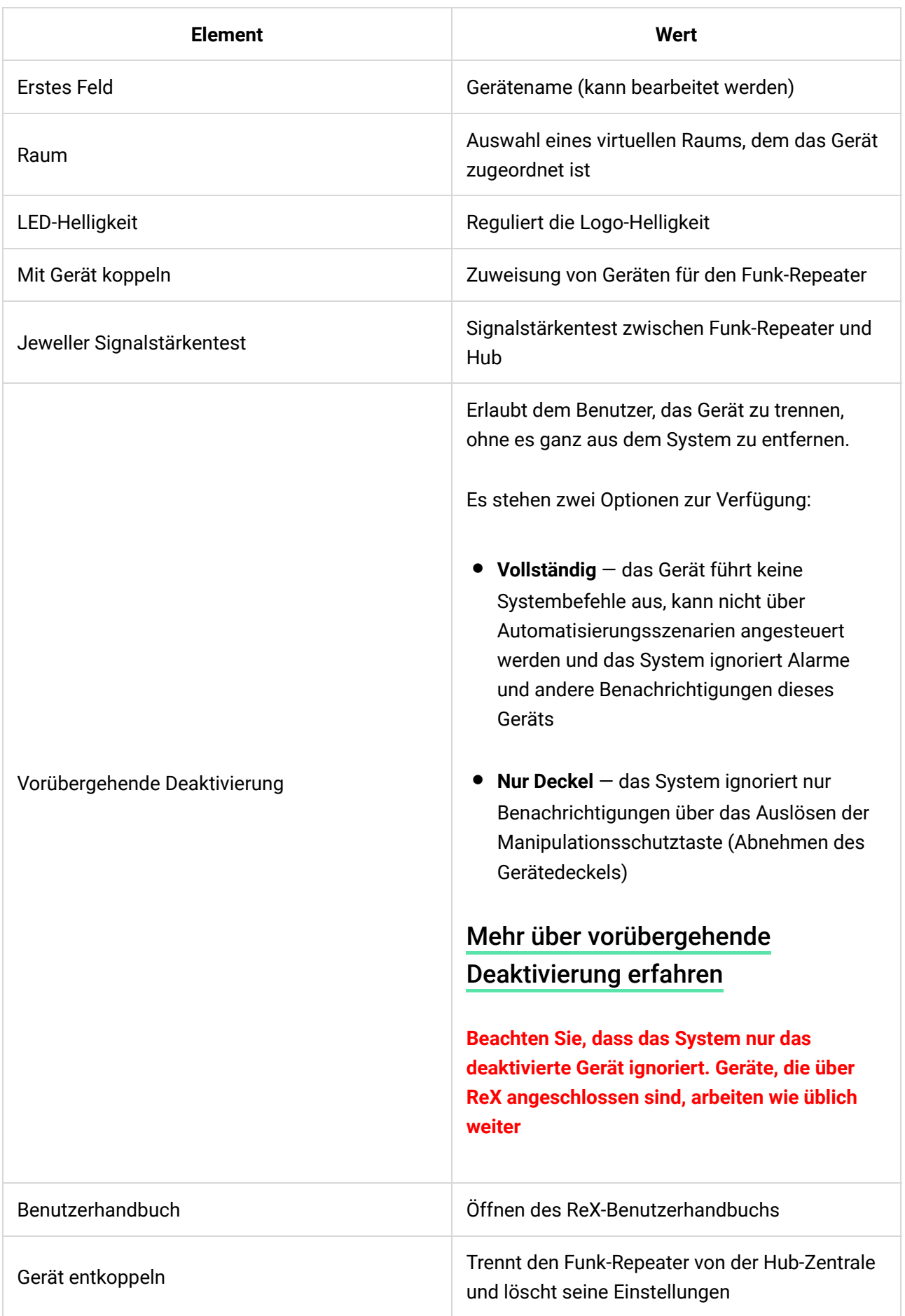

# Anzeige

Die ReX-LED-Anzeige kann je nach Gerätestatus rot oder weiß leuchten.

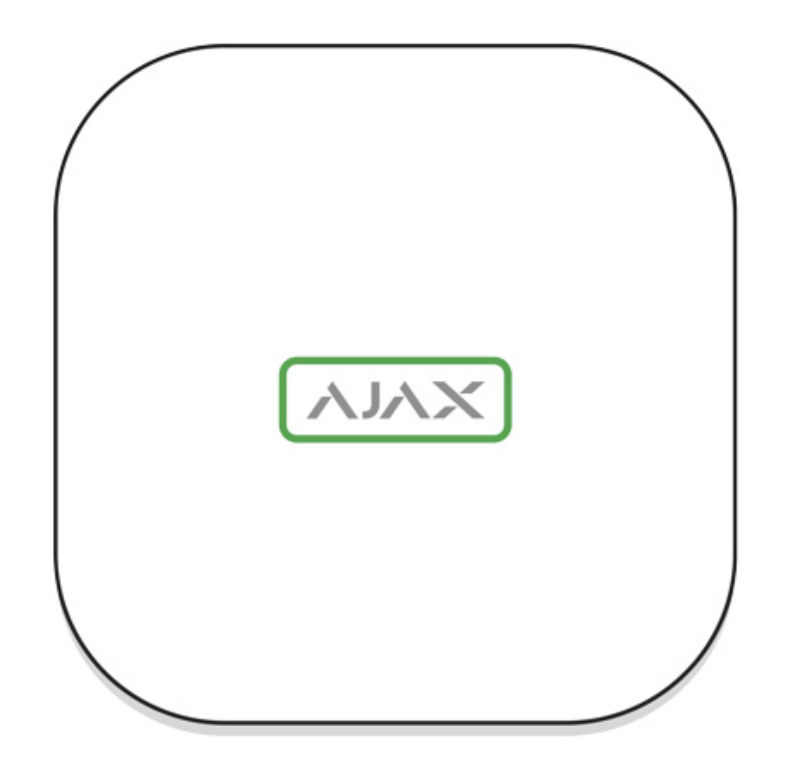

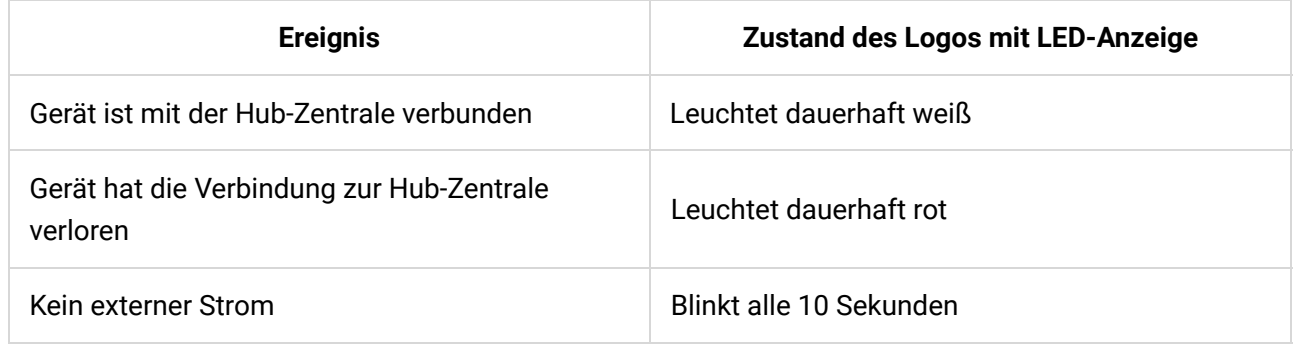

# Funktionsprüfung

Die Funktionsprüfung der ReX-zugewiesenen Geräte wird den nächsten Updates in das OS Malevich aufgenommen.

Das Ajax Sicherheitssystem ermöglicht die Durchführung von Tests zur Überprüfung der Funktionalität angeschlossener Geräte.

Diese Prüfungen beginnen nicht sofort, sondern innerhalb von 36 Sekunden bei Verwendung der Standardeinstellungen. Der Start der Prüfzeit hängt von den Einstellungen der Abtastperiode des Melders ab (Absatz "**Jeweller**" in den Hub-Einstellungen).

Sie können die Jeweller Signalstärke zwischen dem Funk-Repeater und der Hub-Zentrale sowie zwischen dem Funk-Repeater und den damit verbundenen Geräten überprüfen.

Geräten überprüfen.

Um die Jeweller Signalstärke zwischen dem Funk-Repeater und der Hub-Zentrale zu überprüfen, rufen Sie die ReX Einstellungen auf und wählen Sie **Jeweller Signalstärkentest** aus.

Um die Jeweller Signalstärke zwischen dem Funk-Repeater und dem Gerät zu überprüfen, rufen Sie die Einstellungen des mit Rex verbundenen Gerätes auf und wählen Sie **Jeweller Signalstärkentest** aus

[Signalstärkentest](https://support.ajax.systems/de/what-is-signal-strenght-test/)

# Geräteinstallation

## Auswahl des Installationsortes

Der Standort von ReX wird bestimmt durch die Entfernung zum Hub und zu den an den Funk-Repeater angeschlossenen Geräten sowie mögliche Hindernisse, die das Funksignal dämpfen: Wände, Zwischendeckenkonstruktionen und große Objekte in der Anlage.

Gerät ist nur für die Innenraummontage vorgesehen.

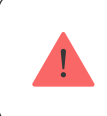

Überprüfen Sie die Signalstärke am Installationsort!

Wenn die Signalstärke nur einen Balken auf der Anzeige erreicht, kann der stabile Betrieb des Sicherheitssystems nicht garantiert werden. Ergreifen Sie alle erforderlichen Maßnahmen, um die Signalqualität zu verbessern! Versetzen Sie zumindest ReX oder die Hub-Zentrale – schon eine Verlagerung um 20 cm kann die Empfangsqualität erheblich verbessern.

### Installationsvorgang

Bestimmen Sie vor der Installation von ReX den besten Standort, der den Anforderungen dieses Handbuchs entspricht! Der Funk-Repeater sollte nicht Anforderungen dieses Handbuchs entspricht! Der Funk-Repeater sollte nicht direkt sichtbar sein.

Bei Montage und Betrieb sind die allgemeinen Sicherheitsbestimmungen für den Betrieb von elektrischen Geräten und die Anforderungen der gesetzlichen Bestimmungen zur elektrischen Sicherheit zu beachten.

#### Gerätemontage

**1.** Befestigen Sie die SmartBracket-Befestigungsplatte mit den mitgelieferten Schrauben. Wenn Sie andere Befestigungselemente verwenden, stellen Sie sicher, dass diese die Platte nicht beschädigen oder verformen.

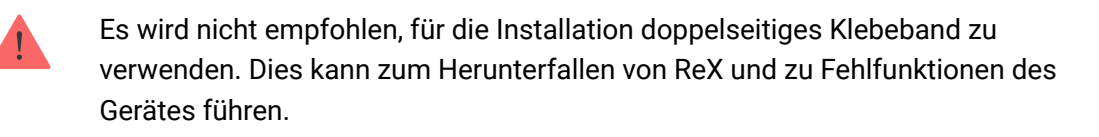

- **2.** Schieben Sie ReX auf die Befestigungsplatte. Überprüfen Sie nach der Installation den Manipulationsstatus in der Ajax-Anwendung und anschließend die Festigkeit der Platte.
- **3.** Um eine höhere Zuverlässigkeit zu gewährleisten, befestigen Sie ReX mit den mitgelieferten Schrauben auf der SmartBracket-Platte.

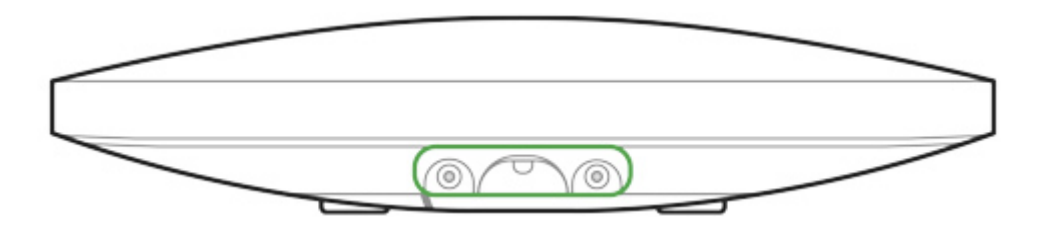

Drehen Sie die ReX nicht um, wenn er vertikal installiert wird (z. B. an einer Wand). Bei korrekter Montage wird das Ajax-Logo horizontal angezeigt.

Sie erhalten eine Benachrichtigung, wenn der Versuch erkannt wird, den Repeater von der Ober�äche abzuheben oder von der Montageplatte zu entfernen.

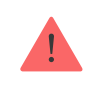

Es ist strengstens untersagt, das an die Stromversorgung angeschlossene Gerät zu zerlegen! Verwenden Sie das Gerät nicht mit einem beschädigten Netzkabel. Bauen Sie ReX oder seine Einzelteile nicht auseinander, oder modi�zieren diese. Dies kann den

#### **Platzieren Sie ReX nicht an folgenden Orten:**

- **1.** Außerhalb des Zimmers (im Freien).
- **2.** In der Nähe von metallischen Gegenständen und Spiegeln, die ein Funksignal abschwächen oder abschirmen können.
- **3.** In Räumen mit Feuchte- und Temperaturwerten außerhalb der zulässigen Grenzen.
- **4.** In der Nähe von Funkstörungen: weniger als 1 Meter vom Router und den Stromkabeln entfernt.

#### Wartung des Gerätes

Überprüfen Sie regelmäßig die Funktionstüchtigkeit des Ajax-Sicherheitssystems.

Reinigen Sie das Gehäuse bei Bedarf von Staub, Spinnweben und anderen Verunreinigungen. Verwenden Sie ein weiches, trockenes Tuch, das für die Wartung der Geräte geeignet ist.

Verwenden Sie für die Reinigung des Repeaters keine Mittel, die Alkohol, Aceton, Benzin oder andere aktive Lösungsmittel enthalten.

#### [Batterietausch beim ReX Funk-Repeater](https://support.ajax.systems/de/unavailable/?id=2076)

### Technische daten

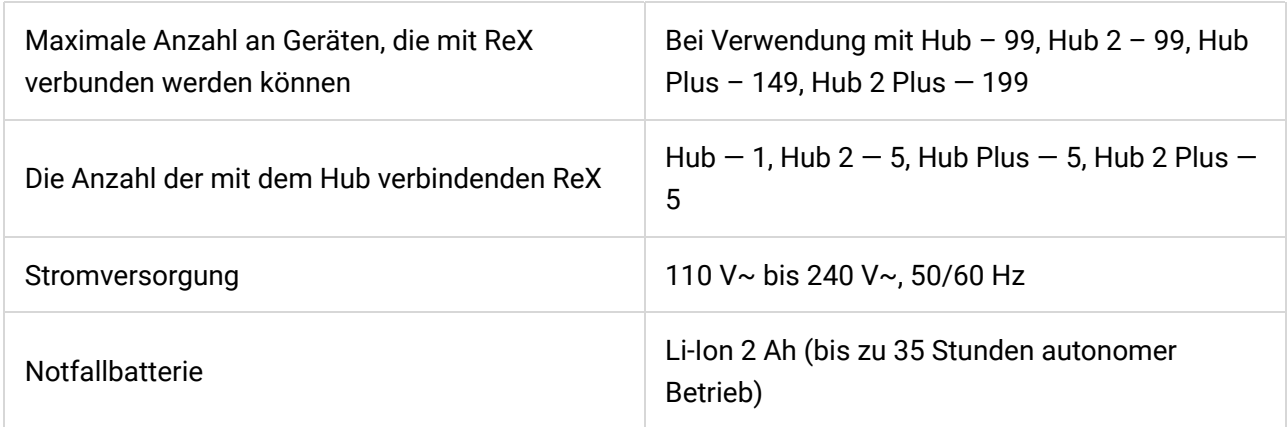

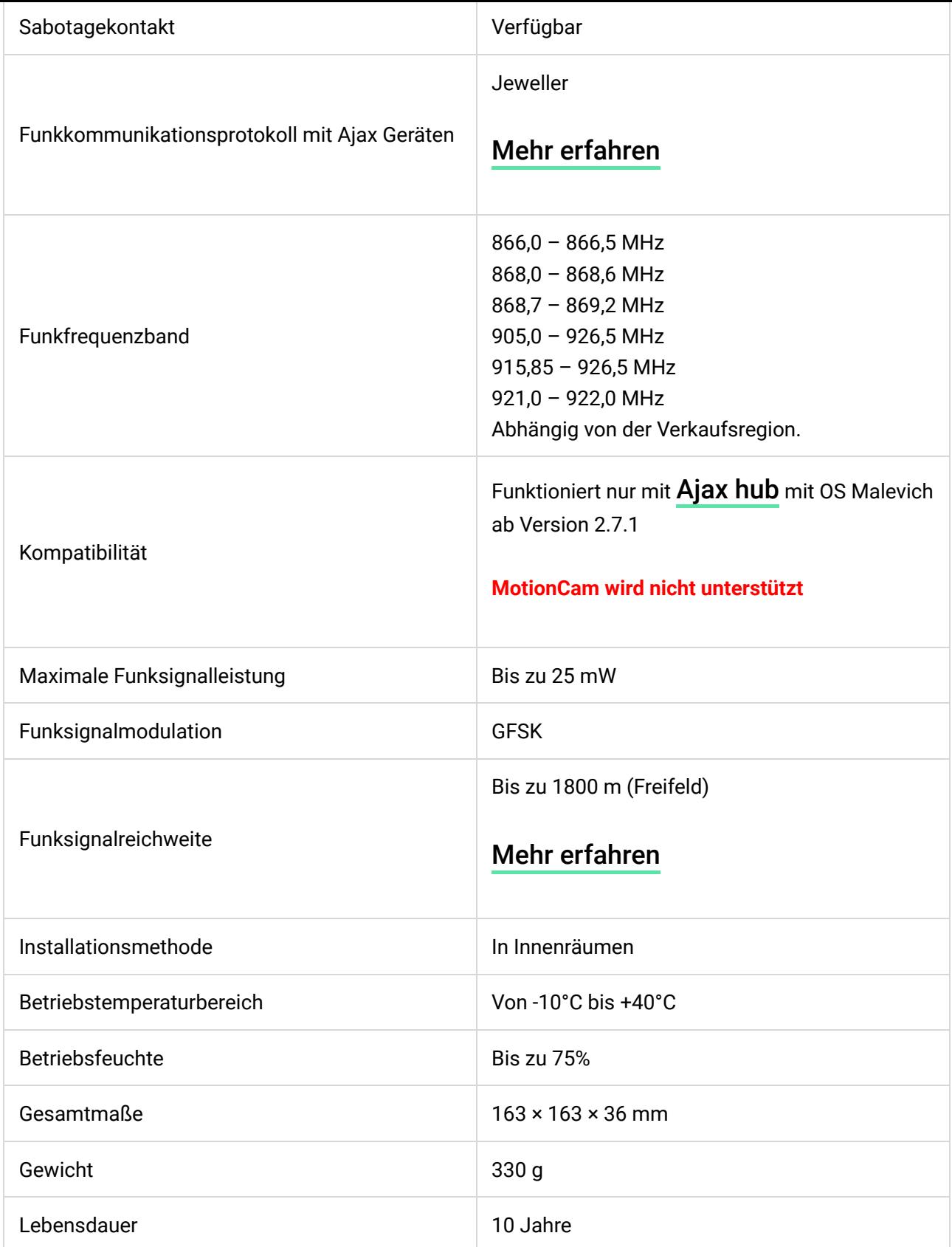

#### [Einhaltung von Standards](https://ajax.systems/de/standards/)

# Komplettsatz

- **1.** ReX
- **2.** SmartBracket-Montageplatte
- **3.** Netzkabel
- **4.** Montagesatz
- **5.** Schnellstart Anleitung

### Garantie

Die Garantie für die Produkte der "AJAX SYSTEMS MANUFACTURING" LIMITED LIABILITY COMPANY gilt 2 Jahre nach dem Kauf und gilt nicht für den vorinstallierten Akku.

Wenn das Gerät nicht ordnungsgemäß funktioniert, sollten Sie sich zuerst an den Support wenden, da technische Probleme in der Hälfte der Fälle aus der Ferne behoben werden können!

[Vollständiger Text der Garantie](https://ajax.systems/de/warranty)

[Nutzungsvereinbarung](https://ajax.systems/de/end-user-agreement)

Technischer Kundendienst: [support@ajax.systems](mailto:support@ajax.systems)

Abonnieren Sie unsere E-Mails über Sicherheit im Alltag. Ganz ohne Spam

Email **Email Email Email Email**